## Comment accéder aux ressources en ligne

## **1 / Comment s'inscrire : Créer un compte gratuit**

Allez sur le site de la médiathèque départementale du Morbihan : <https://mediatheque.morbihan.fr/>

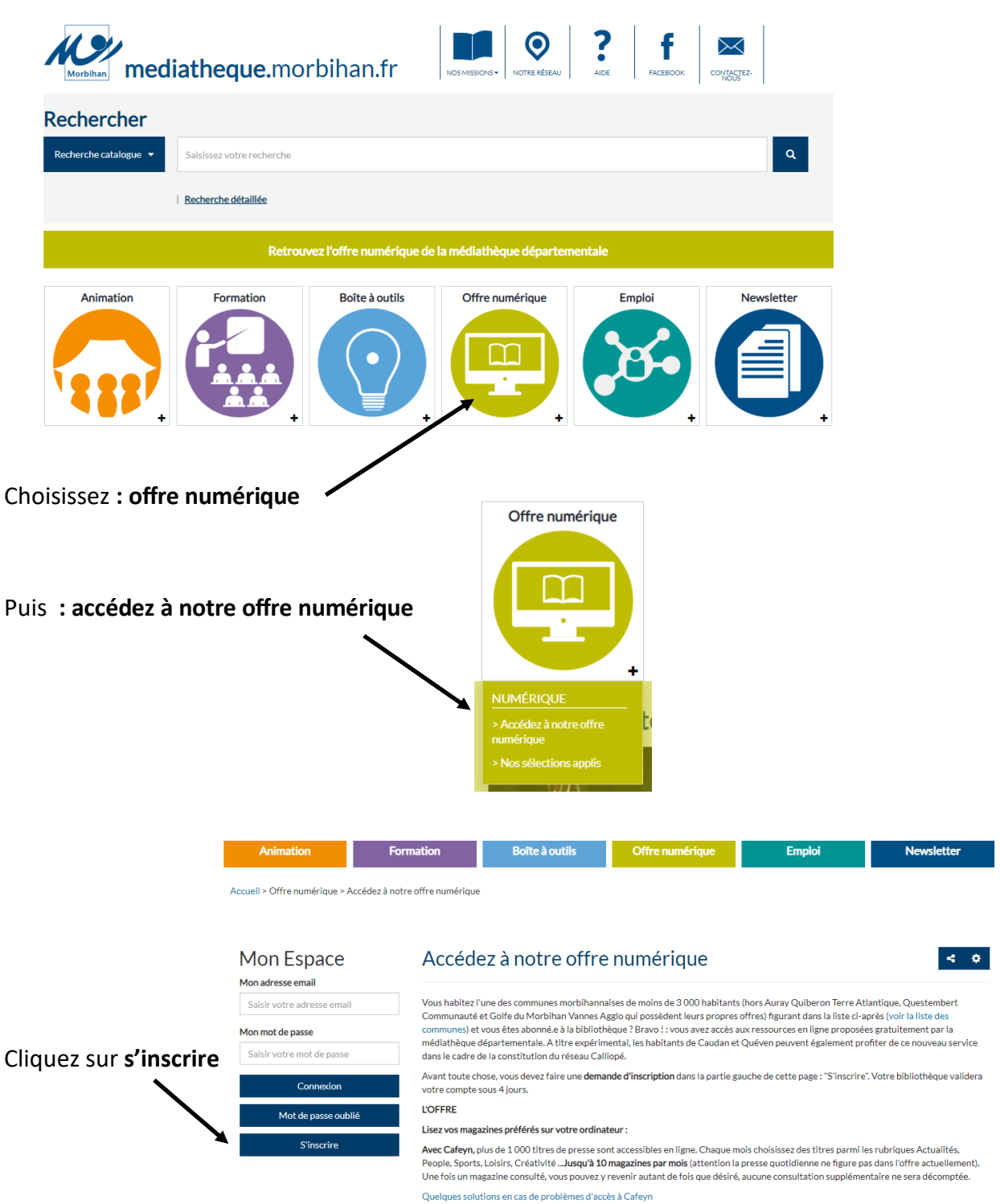

Remplissez le formulaire d'inscription et cochez **Cafeyn** et **Tout Apprendre**.

Votre demande d'accès nous sera envoyée.

Une fois votre compte validé par nos soins, vous recevrez un mail vous confirmant que vous avez désormais accès aux ressources en ligne.

## **2 / Comment consulter les ressources en ligne :**

Allez sur le site de la médiathèque départementale du Morbihan : <https://mediatheque.morbihan.fr/>

## Choisissez **: offre numérique**

Puis **: accédez à notre offre numérique** 

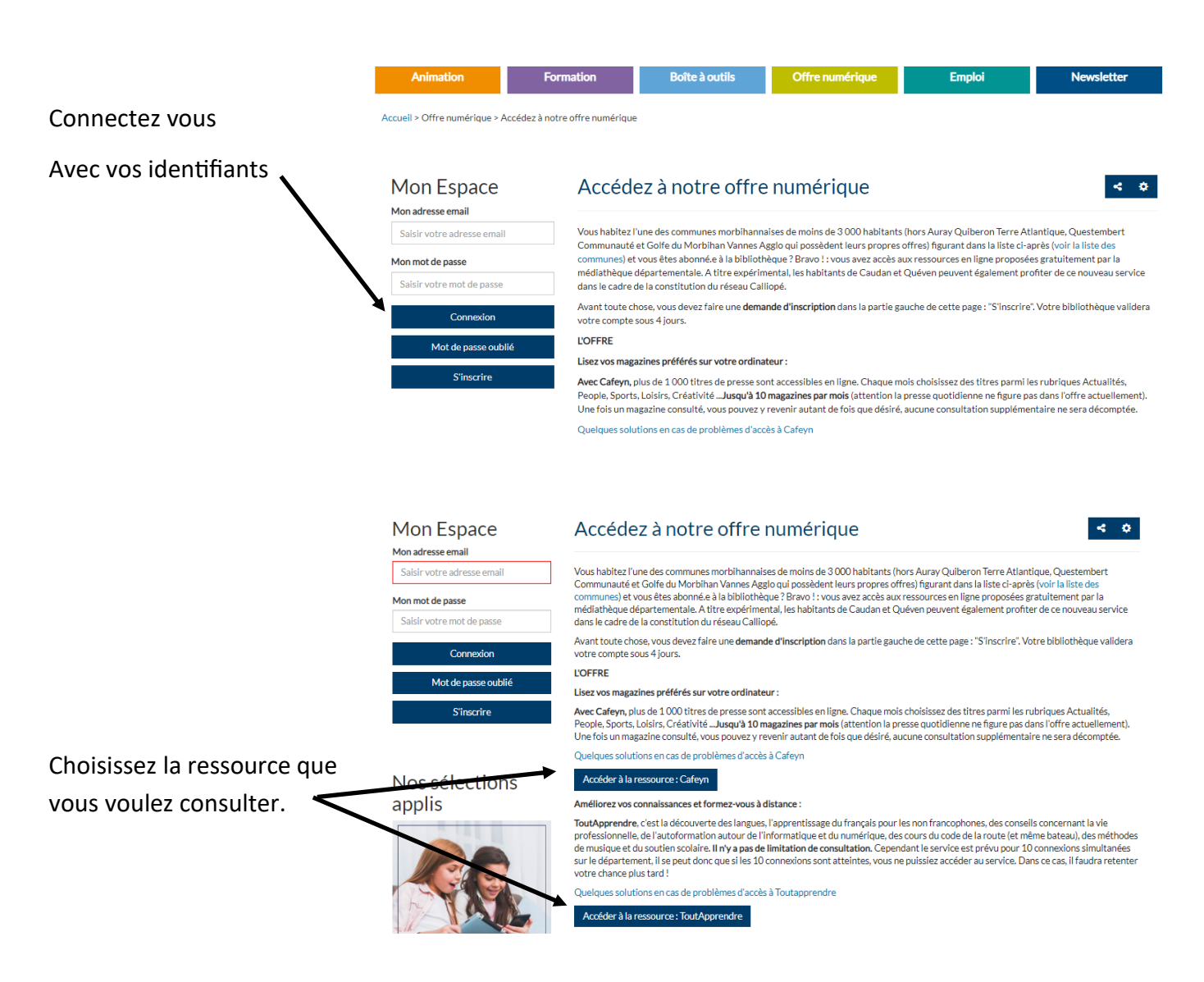

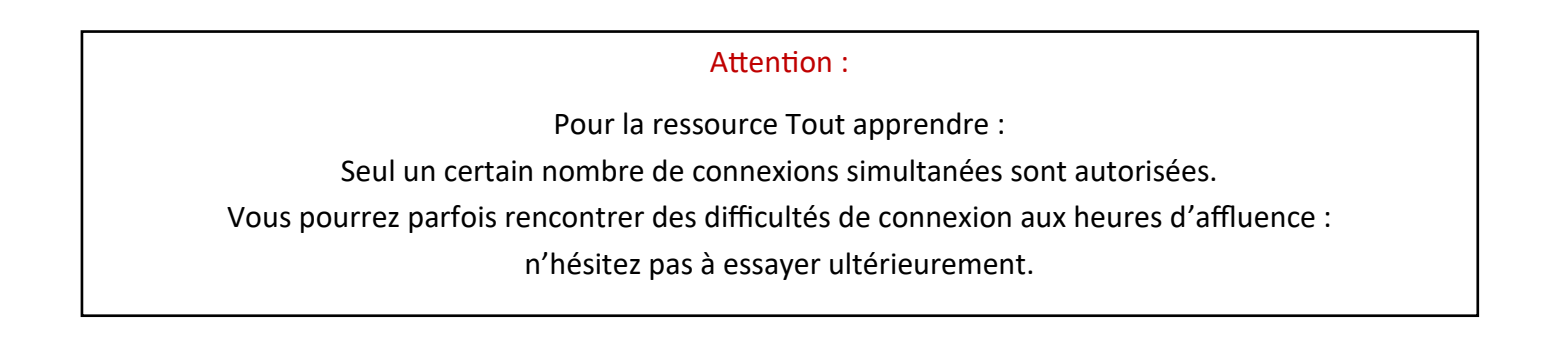